УДК 004.896

ż

# **Когортный анализ базы данных**

*Акентьев Данила Денисович*

*Приамурский государственный университет имени Шолом-Алейхема Студент*

## **Аннотация**

Цель исследования - выполнить когортный анализ базы данных с помощью SQL. Для когортного анализа в SQL подключается и используется модуль Pandas и Numpy. Используется среда разработки Google Collab. В данной работе показан когортный анализ данных в SQL, на практическом примере. **Ключевые слова:** Удержание, SQL, Когортный анализ, Pandas, Numpy.

# **Cohort analysis of the database**

*Akentev Danila Denisovich Sholom-Aleichem Priamursky State University Student*

# **Abstract**

The purpose of the study is to perform a cohort analysis of the database using SQL. For cohort analysis, the Pandas and Numpy module is connected and used in SQL. The Google Collab development environment is used. This paper shows the cohort analysis of data in SQL, using a practical example.

**Keywords**: Retention, SQL, Cohort analysis, Pandas, Numpy

# **1 Введение**

## **1.1 Актуальность**

На сегодняшний день когортный анализ является важным направлением применения современной вычислительной техники. Для аналитика данный способ необходим, чтобы понять как пользователи или клиенты ведут себя с течением времени, отслеживать эффективность рекламы.

## **1.2 Обзор исследований**

В своей работе Н.А. Кондакова произвела оценку здоровья детей Вологодской области за 1995-2019 гг. с помощью метода когортного анализа данных [1]. Ю.И. Растова, Д.О. Яровой оценили влияние характера отношений с владельцами организации на эффективность ее деятельности с помощью когортного исследования [2]. В.А. Калашников, М.В. Иванов выяснили, что когортный анализ данных обладает преимуществами перед другими видами анализа [3]. В своей работе А.С. Тимофеева представила несколько примеров использование когортного анализа в интернетмаркетинге [4]. Г.А. Парахонская рассмотрела возможность применения

когортного анализа в изучении возрастных групп, провела сравнение данного метода с поколенным анализом и анализом жизненного пути [5]. П.А. Гришенков объяснил и на практике показал, как выполняется когортный анализ данных SQL [6]. В своей статье А. Зайчик объяснила, что такое когортный анализ и для чего он нужен [7].

### **1.3 Цель исследования**

Цель исследования - выполнить когортный анализ базы данных с помощью SQL.

#### **2 Материалы и методы**

Для когортного анализа в SQL подключается и используется модуль Pandas и Numpy. Используется среда разработки Google Collab.

#### **3 Результаты и обсуждения**

Задание: В июле провели специальную акцию на улучшение ретеншена. Новым пользователям слали письмо с купоном. Проанализировать сработала ли акция?

Выполнение анализа происходит на сайте Google Collab. Перед началом работы требуется установить и импортировать sqlite3 (рис.1).

```
!gdown --id 1BSHIKO7rFw5BpTq5nw1UZfjPK 7Mpnbi
!mv _sqlite3.cpython-37m-x86_64-linux-gnu.so /usr/lib/python3.7/lib-dynload/
import os
os.kill(os.getpid(), 9)
import sqlite3
```
Рисунок 1 – Установка и импортирование sqlite3

Для работы с базой данных осталось только поместить ее в папку content в Google Collab. После чего все готово для работы с файлом (рис.2)

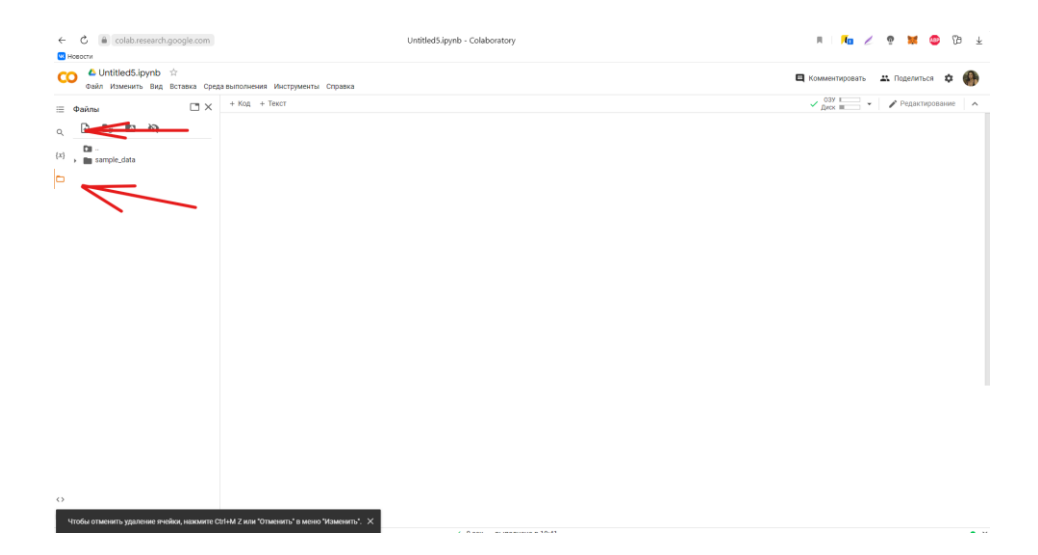

Рисунок 2 – Подключение Базы данных

Импортируем Pandas и Numpy для удобства (рис.3).

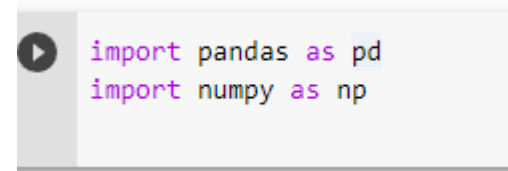

Рисунок 3 – Импорт необходимой библиотеки

Для начала нужно создать соединение с базой данных (рис.4). Чтобы выполнять инструкции SQL и извлекать результаты из SQL-запросов подключаем курсор базы данных (рис.5).

```
[3] con = sqlite3.connect('db')
```
Рисунок 4 – Соединение с базой данных

 $cur = con.curson()$ 

Рисунок 5 – Вызов курсора

Далее считываем оригинальный DataFrame (рис.6) И переводим даты к правильным типам (рис.7) данный перевод нужен для дальнейшего правильного выполнения кода, иначе можно потерять много данных.

| Б<br>К. |                |            |                     | $df = pd.read.csv('/content/analyst test transactions db.csv')$ |      |    |
|---------|----------------|------------|---------------------|-----------------------------------------------------------------|------|----|
|         |                | df. head() |                     |                                                                 |      |    |
|         |                |            |                     | user id order id reg date transaction date revenue              |      | D. |
|         | 0              | 57562      | 94545.0 2013-12-22  | 2015-07-16                                                      | 1088 |    |
|         | 1              | 40047      | 81824 0 2013-11-24  | 2015-01-19                                                      | 1027 |    |
|         | $\overline{2}$ | 48153      | 144851.0 2015-07-03 | 2015-10-29                                                      | 601  |    |
|         | 3              | 54591      | 116111.0 2013-07-12 | 2015-04-30                                                      | 881  |    |
|         | 4              | 39789      | 134943.0 2013-05-25 | 2015-07-21                                                      | 984  |    |
|         |                |            |                     |                                                                 |      |    |

Рисунок 6 – Считывание DataFrame

[6] df['reg\_date'] = pd.to\_datetime(df['reg\_date'],format='%Y-%m-%d') df['transaction\_date'] = pd.to\_datetime(df['transaction\_date'],format='%Y-%m-%d')

Рисунок 7 – Перевод даты в правильный тип

Создаем базу данных SQL и подключаем таблицу к ней и сразу же проверим(рис.8).

> def select(sql): П return pd.read sql(sql,con) Рисунок 8.1 – Создание базы данных SQL [7] df.to\_sql('trans',con,index=False,if\_exists='replace') [8]  $\text{sgl} = \text{'''} \text{ select } * \text{ from trans } t \text{'''}$  $\bullet$ select(sql)  $\mathbb{D}$ user\_id order\_id reg\_date transaction\_date revenue  $\overline{\mathscr{D}}^*_t$  $\bullet$ 57562 94545.0 2013-12-22 00:00:00 2015-07-16 00:00:00 1088  $\mathbf{1}$ 40047 81824.0 2013-11-24 00:00:00 2015-01-19 00:00:00 1027  $\overline{2}$ 48153 144851.0 2015-07-03 00:00:00 2015-10-29 00:00:00 601 54591 116111.0 2013-07-12 00:00:00 2015-04-30 00:00:00  $\overline{\mathbf{3}}$ 881  $\overline{4}$ 984  $\ddot{\phantom{a}}$  $\sim$  $\sim$ 76852 36921 163682.0 2015-01-15 00:00:00 2015-03-28 00:00:00 1095 31360 145146.0 2015-01-04 00:00:00 2015-08-09 00:00:00 547 76853 76854 56195 8929.0 2012-09-18 00:00:00 2015-11-12 00:00:00 850 76855 46362 78673.0 2015-02-20 00:00:00 2015-07-21 00:00:00 356 76856 14872 106067.0 2015-03-13 00:00:00 2015-04-13 00:00:00 1114

76857 rows × 5 columns

#### Рисунок 8.2 – Подключение и проверка

Теперь делаем заготовку: пользователи с минимальной датой регистрации (переводя ее в начало месяца), и создаем агрегацию на столбце user\_id, чтобы в будущем к ней присоединить транзакции.

```
[23] sql = "" select t.user id, date(min(reg date), 'start of month') as reg month from trans t
      group by t.user_id''
[24] select(sql)
               user_id reg_month 2
         \mathbf{o}-37599 2015-01-01
                -32239 2015-11-01
         \overline{1}-29822 2015-07-01
         \overline{2}\overline{a}-29531 2014-09-01
         \overline{\mathbf{4}}-25337 2015-04-01
         \ddot{\phantom{a}}48209 128964 2015-10-01
       48210 130617 2015-02-01
       48211 131071 2012-04-01
       48212 132484 2015-06-01
      48213 138987 2014-10-01
      48214 rows × 2 columns
```
Рисунок 9 – Создаем заготовку

С помощью команд на (рис.10) генерируем диапазон наших транзакций: находим максимальную и минимальную дату в столбце transaction \_date.

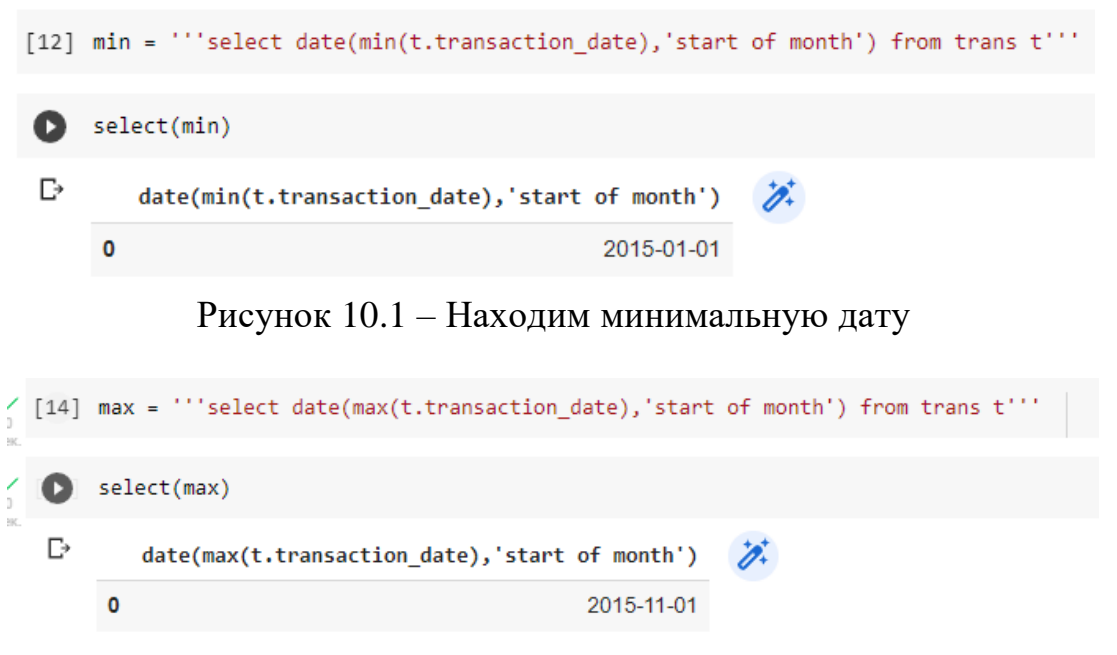

Рисунок 10.2 – Находим максимальную дату

После чего генерируем транзакции по месяцам в порядке возрастания от минимального к максимальному с помощью рекурсивной функции и fstring функции для упрощения кода. Для этого и нужны были минимальные и максимальные транзакции.

```
Sql = f''WITH RECURSIVE dates(date) AS (
       VALUES(({min}))
       UNTON ALL
       SELECT date(date, '+1 month')
       FROM dates
       WHERE date \langle ({max})
     SELECT date FROM dates;""
[17] select(sql)
               date \overrightarrow{\mathbf{A}}0 2015-01-01
       1 2015-02-01
      2 2015-03-01
       3 2015-04-01
       4 2015-05-01
      5 2015-06-01
       6 2015-07-01
      7 2015-08-01
       8 2015-09-01
       9 2015-10-01
      10 2015-11-01
```
#### Рисунок 11 – Рекурсивная функция

Далее используем Common Table Expressions (Обобщенные табличные выражения). CROSS JOIN-им таблицу user\_id и transaction\_id или по другому начинаем сливать две таблицу в одну которая будет называться template. И убираем месяца пользователей в которых он еще не был зарегестрирован(reg\_month)(рис.12).

Делаем еще одну табличку trans\_month, что бы сгруппировать все транзакции на месяц и выводим количество транзакций каждым user\_id, далее создаем и вычисляем lifetime и в конце концов ее CROSS JOIN-им к template(рис.13).

Остается создать сводную таблицу для этого фильтруем дату регистрации( ставим >=2015-01-01)(рис.14)

Теперь выполняем оператор PIVOT(рис.15)

#### Постулат. 2024. №6 ISSN 2414-4487

ż

```
\bulletsql = f''with users as (select t.user id, date(min(reg date), start of month') as reg month from trans t
    group by t.user_id),
    dates as (
    WITH RECURSIVE dates(date) AS (
      VALUES(({min}))
      UNION ALL
      SELECT date(date, '+1 month')
      FROM dates
      WHERE date \langle ({max})
    SELECT date FROM dates
    \rangle ,
    template as (
    select t.user_id, t.reg_month, d.date as month from users t
    join dates d on d.date >= t.reg\_month),
```
#### Рисунок 12 – CROSS JOIN template к dates

```
trans month as (
select t.user_id,
date(t.transaction_date,'start of month') as month,
sum(t.revenue) as revenue_sum,
count(1) as transaction_cnt
from trans t
group by
t.user_id,
date(t.transaction_date,'start of month')
),
report as (
select t.*, tm.revenue_sum, tm.transaction_cnt,
case when tm.revenue_sum > 0 then 1 else 0 end as active,
round((julianday(t.month) - julianday(t.reg_month)) / 30) as lifetime
 from template t
left join trans_month tm on t.user_id = tm.user_id and t.month = tm.month)
```
Рисунок 13 – CROSS JOIN trans\_month и report к template (создание и вычисление lifetime)

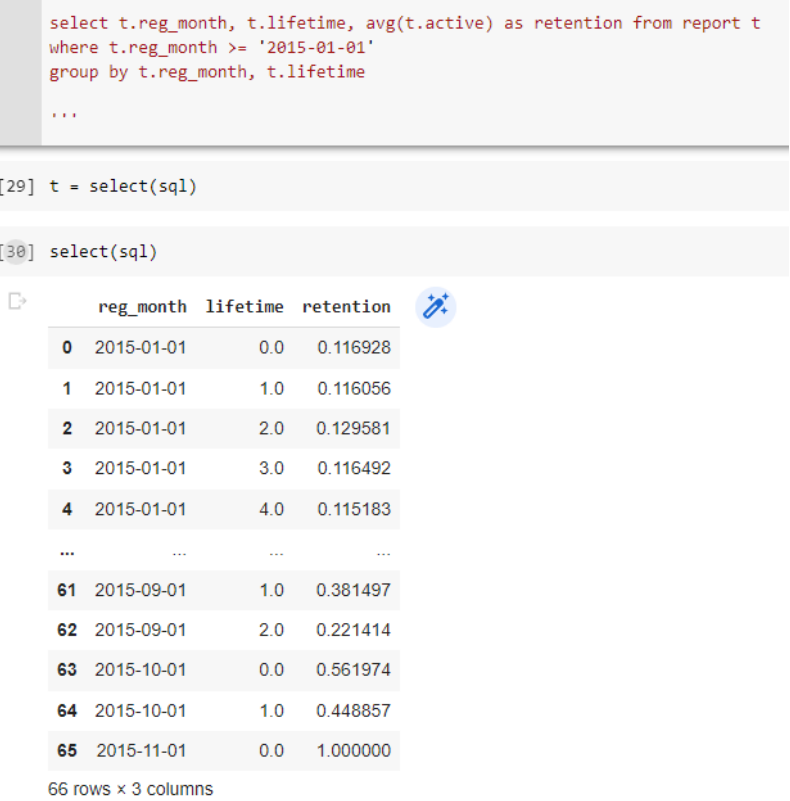

### Рисунок 14 – Создание сводной таблицы

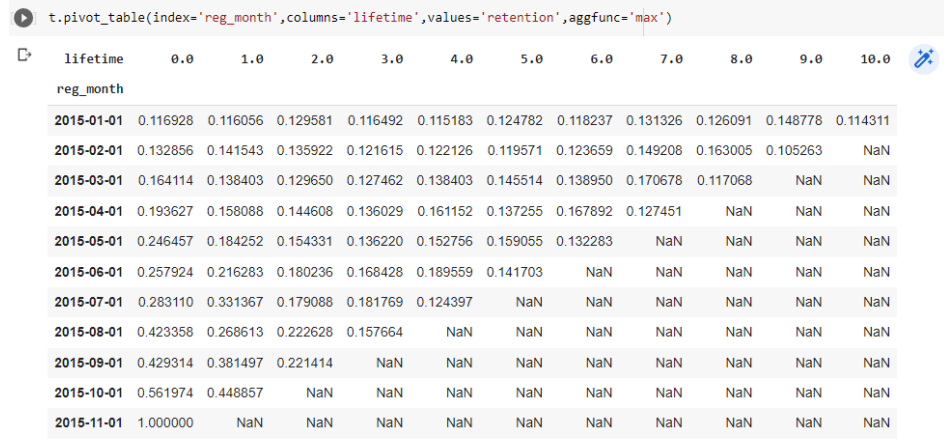

Рисунок 15 – Оператор PIVOT

По данной таблице можем увидеть, что в июле месяце, когда прошла акция retention начал расти до конца года. 2015-06-01 retention составляет 0.257924, а 2015-08-01 retention равен 0.429314. Из этого можно сделать вывод, что спустя месяц после проведения акции retention увеличился в более чем 1.5 раза, а уже через два месяца retention стал равен 0.561974, это говорит о том, что он увеличился более чем в 2 раза.

Из всех этих данных делаем вывод, что акция сработала.

### **4 Выводы**

В данной работе показан когортный анализ данных в SQL, на практическом примере. Выполнили задание и ответили на поставленный вопрос. Были изучены оператор PIVOT, оператор CROSS JOIN, оператор SELECT, применение рекурсивных функций, создание сводных таблиц, перевод даты в правильный формат, создание и вычисление lifetime. Применили Common Table Expressions на практике. В ходе анализа данных было выяснено, что после акции в июле retention начал расти до конца года.

# **Библиографический список**

- 1. Кондакова Н. А. Оценка здоровья детей Вологодской области за 1995- 2019 гг.: метод когортного анализа // Социальные аспекты здоровья населения. – 2019. – Т. 65. – № 6. – С. 5.
- 2. Растова Ю. И. Когортный анализ эффективности корпоративного бизнеса // Известия Санкт-Петербургского государственного экономического университета. – 2019. – № 5-1(119). – С. 106-111.
- 3. Калашников В. А. Использование данных для когортного анализа при прогнозировании макроэкономических показателей методами машинного обучения // Экономика: вчера, сегодня, завтра. – 2022. – Т. 12. – № 8-1. – С. 7-15.
- 4. Тимофеева А. С. Когортный анализ в продуктовой и маркетинговой аналитике // Весенние дни науки ВШЭМ: Сборник докладов международной конференции студентов, аспирантов, молодых ученых, Екатеринбург, 20–22 апреля 2017 года. Екатеринбург: ООО "Издательство УМЦ УПИ", 2017. С. 502-506.
- 5. Парахонская Г. А. Когортный анализ в изучении возрастных групп // Вестник Тверского государственного университета. Серия: Экономика и управление. 2014. № 3. С. 89-97.
- 6. Гришенков П. Повторяем когортный анализ. Комплексный подход Python, SQL, Power BI. URL[:https://habr.com/ru/post/542626/](https://habr.com/ru/post/542626/) (дата обращения: 18.06.2024)
- 7. Зайчик А. Когортный анализ: зачем нужен бизнесу и как его проводить. URL: [https://practicum.yandex.ru/blog/chto-takoe-kogortnyi-analiz/](file:///C:/Users/danil/OneDrive/Рабочий%20стол/статьи/исправить/ https:/practicum.yandex.ru/blog/chto-takoe-kogortnyi-analiz/) (дата обращения: 18.06.2024)